# QUICK START GUIDE CO2Sys EXCEL Macro

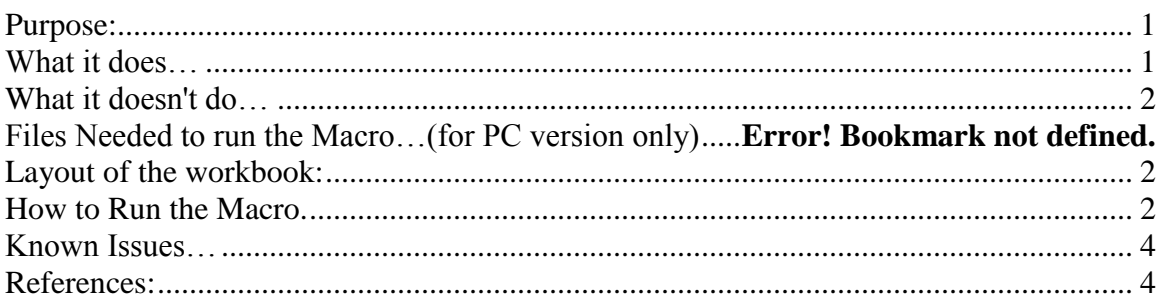

The Excel Macro was created by Dr. D. Pierrot (Denis.Pierrot@noaa.gov) using the code developed by Ernie Drs. Lewis and Doug Wallace in1998.

### <span id="page-0-0"></span>**Purpose:**

The EXCEL Macro spreadsheet calculates the concentrations of inorganic carbon system parameters if two of the parameters are provided along with temperature, pressure, total phosphate concentration, and total silicate concentration. The four inorganic carbon parameters are:

 $TA = total$  alkalinity  $TCO<sub>2</sub> =$  total inorganic carbon  $pH = \text{acidity}$  $pCO_2$  or fCO<sub>2</sub> = partial pressure of CO<sub>2</sub> or fugacity of CO<sub>2</sub>

# <span id="page-0-1"></span>**What it does…**

This macro is a direct adaptation of CO2Sys.BAS program from Dr. Ernie Lewis and Dr. Doug Wallace (See the "INFO" sheet in the macro for contact information). Input:

- Salinity, Temperature and Pressure (or depth) (input conditions). If left empty, the Pressure is assumed zero in the calculations.
- Total Si (optional) and Total Phosphate (optional). If left empty the total Si and Total P concentrations are assumed zero in the calculations.
- Two (2) known  $CO_2$  parameters (TA, TCO<sub>2</sub>, pH, pCO<sub>2</sub> or fCO<sub>2</sub>) Temperature and Pressure (or depth) at which the parameters wish to be calculated (output conditions)

Output (for both "input" and "output" conditions):

- The other three (3)  $CO<sub>2</sub>$  parameters.
- Contributions to the alkalinity.
- Carbonate speciation.
- Degree of saturation  $(\Omega)$  for calcite and for aragonite.
- Revelle Factor.

The last four (4) are referred to as "Auxiliary Data" in the macro.

### <span id="page-1-0"></span>**What it doesn't do…**

Unlike CO2Sys.BAS, this macro does not calculate the sensitivity of the output on the input (referred to as "Partials" in the original program).

### <span id="page-1-1"></span>**Layout of the workbook:**

The Macro is in an Excel workbook that is comprised of three worksheets (see tabs in lower left hand corner of workbook):

**INFO:** This contains important information on the calculations that are performed. This information is copied verbatim from the original program developed by Lewis and Wallace. This compiled QuickBASIC program is available at the CDIAC website: <http://cdiac.esd.ornl.gov/oceans/co2rprt.html> .

The topics are listed in the left-hand column and can be accessed by clicking on the appropriate cell.

**INPUT:** This is the location where the user can specify which apparent carbonate dissociation constants to use, as well as the dissociation constant for KHSO4 , the pH scale for the input/output pH values, and the Total Boron formulation.

The constants can be changed by clicking on the appropriate cell, which is then highlighted. Note that, for reference, the constants used are listed on the data page (columns N and O) but only after the calculations are performed.

**Data:** This worksheet is where the data is input and where the output data appears after clicking on the red "START START START..." ribbon at the top of the worksheet (see below)

# <span id="page-1-2"></span>**How to Run the Macro.**

- 1. Open the file in Excel…
	- a. Remember to enable macros.
		- b. If Excel doesn't give you the choice, go to "Tools  $\rightarrow$  Macros  $\rightarrow$  Security..." and select "medium". Close the file and re-open it.
- 2. In Sheet "INFO":

You can select which section of the program you want information on by selecting the appropriate option from the left column. The information will be listed in the text box in the middle of the page.

- 3. In Sheet "INPUT":
	- a. Select the set of  $CO<sub>2</sub>$  constants you want to use for the calculations
	- b. Select the  $KHSO<sub>4</sub>$
	- c. Select the pH scale of your data.
	- d. Select the Total Boron formulation to use.
- 4. In Sheet "Data":
	- a. If copying from another Excel file, it is suggested to only paste the VALUES in the cells.
	- b. Input your data in the appropriate columns for Salinity, Temperature (oC) and Pressure (dbars). Total Si and Total P (in  $\mu$ mol/kg SW) are optional. If left blank zero concentrations will be used as default
	- c. Input the  $CO<sub>2</sub>$  parameters in their respective columns. If more than two are entered, the FIRST TWO from the left will be used. You may use different sets of parameters in different rows.
	- d. Set the output conditions at which you want your results.
	- e. Click the red "Start" Button located on the top left part of the "Data" sheet.
	- f. Calculations will stop when an entire row of data (columns "A" to "L") is empty.
	- g. You can either clear your data (columns "A" to "L") or clear the results (columns "L" to the end) by clicking on the appropriate button located on top of the column "M" in this sheet.

### **Note**:

The input conditions are the conditions during analysis. For shipboard analyses the input pressure would be 0 and the input temperature would be the temperature of analysis (usually  $25^{\circ}$ C for TA or  $TCO<sub>2</sub>$ ).

TA and  $TCO<sub>2</sub>$  are not dependent on input temperature.

For pH,  $pCO<sub>2</sub>$  or fCO<sub>2</sub> the analysis temperature is critical in the calculations.

The output conditions are the temperature and pressure at which you wish to calculate the parameters. For instance, if you measure the pH at 25 ˚C and wish to determine the pH at the in situ depth and temperature at which the sample was obtained, you would list 0 and 25 as input P(dbars) and  $t({}^{\circ}C)$ , and use the in situ P(dbars) and  $t({}^{\circ}C)$  as output.

- 5. After the program starts:
	- a. You will be asked if you entered your data properly…this gives you a chance to cancel your action.
	- b. Result calculations are separated in two sections: Results for the "Input Conditions" are posted in columns "Q" to "AK" and are labeled "in". Those for the "Output Conditions" are posted in columns "AM" to "BB" and are labeled "out".
	- c. You will be asked if you want to calculate the "Auxiliary Data". This corresponds to  $\Omega$ , Revelle Factor…etc…any column right of the "pCO<sub>2</sub>" column in both results sections. Choosing "No" will save time.
	- d. If Pressure, Total P or Total Si are missing, equal to -999, or -9, their value is set to zero and the calculation performed anyway. In this case, the

whole corresponding row is colored in red and column "BC" (labeled "Subflag") will mention which input parameter was set to zero.

### <span id="page-3-0"></span>**Known Issues…**

The program cannot handle TEXT instead of NUMBERS in the data and will create a run-time error '13' (Type Mismatch).

Once in a while, the program will encounter an empty cell which will also create a run-time error '13' (Type Mismatch) instead of ignoring it. This is because there are several different types of empty cells in excel, including text cells without text, blank cells and deleted cells that all look like the same empty cells but have a different underlying source code.

The easiest way to solve this problem is to do the following: Select the entire columns A to L. Go to the menu "Edit  $\rightarrow$  Replace..." (Ctrl + H) DO NOT ENTER ANYTHING in the "Find What:" and "Replace With:" fields. Show more options by clicking on the "Options >>" button SELECT "Match entire cell contents" option Click "Replace All"

This should solve the problem

#### <span id="page-3-1"></span>**References:**

Lewis, E., and D. W. R. Wallace. 1998. Program Developed for CO2 System Calculations. ORNL/CDIAC-105. Carbon Dioxide Information Analysis Center, Oak Ridge National Laboratory, U.S. Department of Energy, Oak Ridge, Tennessee.

#### **Version History**

The file version can be found in the "File $\rightarrow$ Properties" excel menu, under the "Summary" tab.

#### **PC**

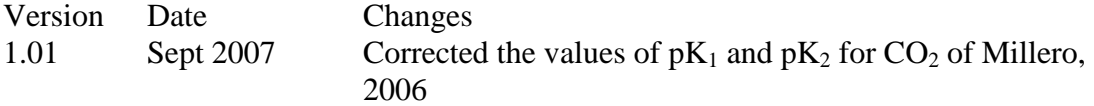

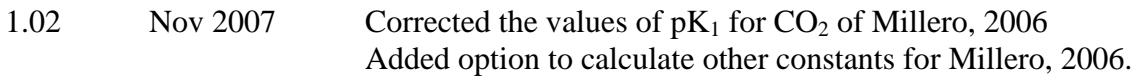

# **MAC**

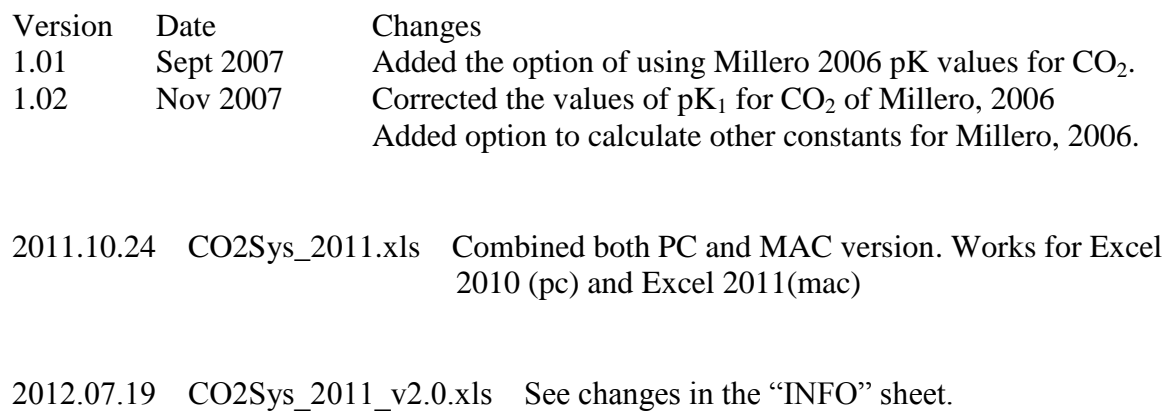